# **ZORIN**

<span id="page-0-0"></span>*- czyli system operacyjny stworzony z myślą o konserwatywnych użytkownikach Windowsa i MACa.*

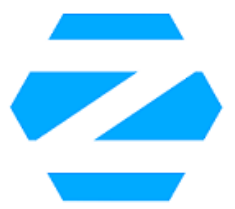

Marta Grzechowiak Agata Śmiałko

5.01.2022

#### <span id="page-1-0"></span>**[Informacje ogólne](#page-2-0)**

[.](#page-0-0) . [.](#page-2-0) . . . [.](#page-0-0) . [.](#page-1-0) . . . [.](#page-2-0) [.](#page-0-0) [.](#page-0-0) . [.](#page-1-0) . [.](#page-2-0) . . . [.](#page-0-0) . [.](#page-0-0) . [.](#page-1-0) . [.](#page-2-0) [.](#page-0-0) [.](#page-23-0) . . . . . . . . **[Wersje](#page-3-0) [Ultimate, Lite](#page-5-0) [Core, Education](#page-6-0) [Dodatkowe informacje](#page-7-0) [Wymagania sprzętowe](#page-9-0) [Instalacja](#page-10-0) [Kolejne kroki instalacji](#page-11-0) [Kolejne kroki instalacji](#page-12-0) [Kolejne kroki instalacji](#page-13-0) [Dlaczego warto wybrac Zorin?](#page-14-0) [Środowisko podobne do Windowsa.](#page-15-0) [Różnorodność wersji.](#page-16-0) [Zoom, Spotify i inne](#page-17-0) [Obsługa EXE podobna jak na Windowsie.](#page-18-0) [Sprawność przy starszych urządzeniach.](#page-19-0) [Popularne programy i aplikacje.](#page-20-0) [Integracja z androidem.](#page-21-0)**

<span id="page-2-0"></span>**ZORIN** jest dystrybucją opartą na Ubuntu, stworzoną z myślą o osobach, które chciałyby rozpocząć swoją przygodę z Linuksem lub uczynić z niego główny system operacyjny, jednocześnie nie zmieniając swoich nawyków/przyzwyczajeń wyrobionych na przestrzeni lat korzystania z Windsowsa/macOS-a. Jest on wyposażony w aplikację **WINE**, która umożliwia użytkownikom uruchamiać wiele programów z systemu Windows.

Celem producentów było zapewnienie alternatywy dla systemu Windows i umożliwienie korzystania ze wszystkich funkcji w Linuksie bez komplikacji.

<span id="page-3-0"></span>Pierwsza wersja pojawiła się ok. 11 lat temu. Akutalizacja następuję kilka razy do roku. Aktualnie możemy wyróżnić kilka wersji:

- 1. **Ultimate**
- 2. **Core**
- 3. **Lite**
- 4. **Education**

## <span id="page-4-0"></span>**Ekran początkowy** <sup>5</sup>

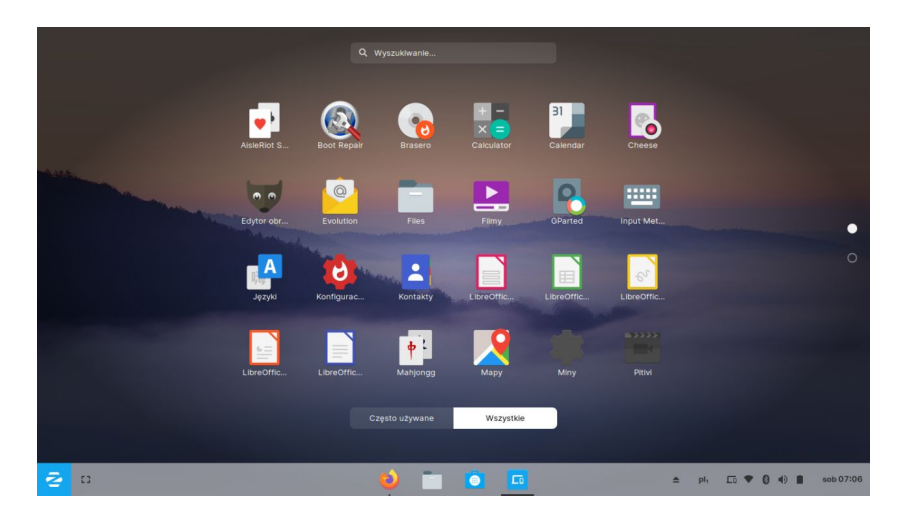

Rysunek: Ekran początkowy.

<span id="page-5-0"></span>Jej koszt to **39 euro**. W przeciwieństwie do wersji bezpłatnej posiada wersje z **dodatkowymi tematami, aplikacjami biznesowymi i multimedialnymi** oraz **zainstalowanymi już grami**.

Wersja **Lite** jest lekką wersją Zorin OS ze środowiskiem graficznym XFCE zamiast Gnome, która pozwala na zainstalowanie i wygodne korzystanie z systemu nawet na 15-letnich sprzętach

<span id="page-6-0"></span>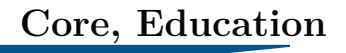

## Wersja **Core** jest po prostu wersją darmową. Natomiast wersja **Education** jest wersją przeznaczoną dla uczniów. Posiada więcej edukacyjnych aplikacji i gier.

- <span id="page-7-0"></span>▶ Zorin wyposażony jest w przeglądarkę internetową **Firefox** oraz program **LibreOffice** umożliwiający codzienną prace nad dokumentami.
- ▶ Posiada również edytor obrazów **Gimp**, odtwarzacz muzyczny **Rhytmbox** oraz odtwarzacz filmów i narzędzie do jego edycji **Pitivi**.
- ▶ Nie brakuje w nim również **sklepu**, w którym możemy zakupić interesujące nas aplikacje.
- ▶ W ustawieniach wyglądu można wybrać **układ interfejsu** przypominający tego znanego z Windowsa czy Mac OS.

<span id="page-8-0"></span>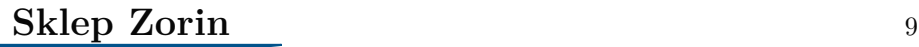

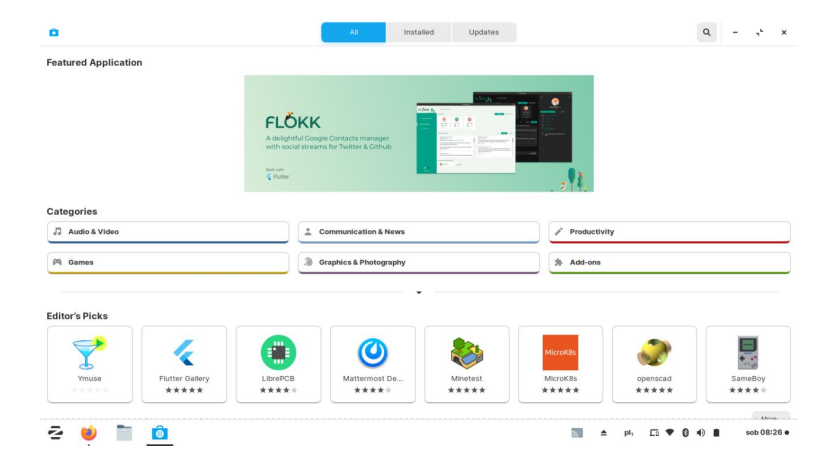

Rysunek: Sklep Zorin.

<span id="page-9-0"></span>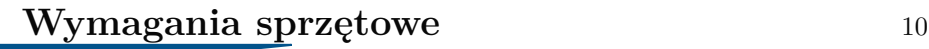

#### $\triangleright$  5.12 MB RAM

- ▶ Procesor 1 GHz x86
- ▶ 5 GB wolnego miejsca na dysku
- ▶ Karta graficzna działająca z minimalną rozdzielczością 800 x 600 (1024 x 768 rekomendowane)
- ▶ Naped DVD lub port USB

<span id="page-10-0"></span>Należy pamiętać aby podczas instalacji już na samym początku **wybrać język polski**. Bardzo ważny jest też **dostęp do internetu** w trakcie instalacji. Dzięki niemu system będzie mógł zaktualizować się przed uruchomieniem i pobrać dodatkowe kodeki i wtyczki. Bez znaczenia, czy posiadasz starszy czy nowszy sprzęt. Instalator Zorin OS wyposażony jest w większość starszych i nowszych sterowników do kart sieciowych, dźwiękowych czy graficznych nawet tych od Nvidia.

#### <span id="page-11-0"></span>**Kolejne kroki instalacji** 12

Krok 1: Znajdź na pulpicie ikone "Install Zorin OS 15.3" i kliknii ja mysza, aby uruchomić instalator.

- Krok 2: Wybierz jezyk w instalatorze. Następnie znajdź przycisk "Kontynuuj", aby przejść do następnej strony w instalatorze. Krok 3: Wybierz układ klawiatury na stronie układu klawiatury. Następnie kliknij przycisk "Kontynuuj", aby przejść do następnej strony w instalatorze.
- Krok 4: Wybierz "Pobierz aktualizacje podczas instalowania Zorin OS" i "Zainstaluj oprogramowanie innej firmy do grafiki i sprzętu Wi-Fi oraz dodatkowych formatów multimediów". Następnie kliknij "Kontynuuj", aby przejść do następnej strony.

#### <span id="page-12-0"></span>**Kolejne kroki instalacji** 13

Krok 5: Wybierz "Wymaż dysk i zainstaluj Zorin OS", aby wymazać cały dysk twardy i zainstalować system operacyjny. Lub, jeśli jesteś zaawansowanym użytkownikiem Linuksa, wybierz inny typ instalacji. Wybierz "Zainstaluj teraz", aby przejść do następnej strony.

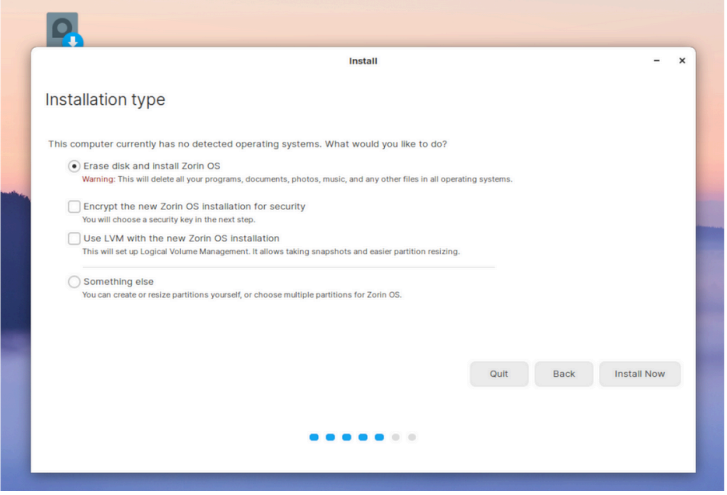

 $Q$ 

#### <span id="page-13-0"></span>**Kolejne kroki instalacji** <sup>14</sup>

Krok 6: Po wybraniu opcji "Zainstaluj teraz" Zorin będzie wymagał ustawienia strefy czasowej i konta użytkownika. Zrób to, a następnie kliknij "Kontynuuj".

Po skonfigurowaniu strefy czasowej i konta użytkownika Zorin OS 15.3 rozpocznie się instalowanie na Twoim komputerze. Usiadź wygodnie i badź cierpliwy. Po zakończeniu procesu odłacz USB i uruchom ponownie! Po ponownym uruchomieniu bedziesz używać Zorin OS 15.3!

<span id="page-14-0"></span>**Dlaczego warto wybrać Zorin?** <sup>15</sup>

# **7 powodów, dla których warto wybrać Zorin.**

### <span id="page-15-0"></span>**Środowisko podobne do Windowsa.** 16

Zorin OS 16 przynosi wiele odświeżonych wizualnie styli interfejsu imitujących wygląd Windowsa 10, 11 oraz macOS-a Monterey, jednocześnie zachowując układ znany ze środowiska GNOME. Dostępne style różnią się w kwestii rozmieszczenia poszczególnych ikon i elementów interfejsu oraz obierają odmienne podejście do aspektów funkcjonalnych i użytkowych. W ten sposób układ imitujący środowisko znane z systemu Windows korzysta z menu oferowanego wraz z KDE, a interfejs inspirowany macOS-em skłania się bardziej ku rozwiązaniom z GNOME. Nie są to zatem proste skórki zmieniające wygląd i feeling systemu, a daleko sięgające modyfikacje.

<span id="page-16-0"></span>Jak już wcześniej zostało wspomniane, dystrybucję Zorin możemy mieć m.in w takich wersjach jak **Core, Pro** oraz **Lite**.

**Wersja Pro** wyróżnia się obecnością oprogramowania przeznaczonego dla szeroko rozumianej branży kreatywnej oraz dostępem do kompletnej bazy oficjalnych styli interfejsu, uwzględniając wygląd Windowsa 11 oraz macOS-a Monterey. **Wersja Core** dostępna jest bezpłatnie. Cechuje się łatwością obsługi, przystępnością dla początkujących użytkowników, dzięki starannie zaprojektowanemu ekranowi powitalnemu i podpowiedziom, a także obecnością licznych rozwiązań podnoszących komfort korzystania z systemu jak Wsparcie dla aplikacji Windows. **Wersja Lite** została opracowana z myślą o starszych, mało wydajnych komputerach i charakteryzuje się głęboko sięgającymi zmianami zorientowanymi przede wszystkim wokół środowiska graficznego.

<span id="page-17-0"></span>Istotną nowością wprowadzoną wraz z nową odsłoną systemu jest zapewnienie natywnego wsparcia dla dodatkowych repozytoriów z oprogramowaniem, co zaowocowało obecnością popularnych programów jak Zoom i Spotify. Zorin OS 16 domyślnie wspiera pliki instalacyjne o następujących rozszerzeniach:

- $\blacktriangleright$  APT
- $\blacktriangleright$  Flatpak
- $\blacktriangleright$  Snap
- $\blacktriangleright$  deb
- ▶ AppImage
- ▶ .exe oraz .msi

<span id="page-18-0"></span>W pierwszym przypadku ogromna zasługa przypada firmie **Valve**, znanej przede wszystkim z powodu gier (Counter-Strike, Half-Life, DOTA 2) oraz opracowania i rozwijania platformy Steam.

Oprócz tego stale rozwijana jest obiecująca technologia o nazwie **Proton**, mająca na celu umożliwienie prawidłowego działania gier napisanych z myślą o platformie Microsoftu na innych systemach operacyjnych.

W zakresie oprogramowania wyróżniają się dwie pozycje - **WINE** oraz **PlayOnLinux**. Wspomniany duet umożliwia instalację oraz korzystanie z programów napisanych z myślą o Windowsie.

Podczas próby otworzenia pliku EXE system zaoferuje instalację "Wsparcie dla Aplikacji Windows", czyli duetu wspomnianych programów skrytych pod znacznie bardziej zrozumiałą nazwą.

<span id="page-19-0"></span>Przy temacie instalacji zostało wspomniane, że wiek komputera nie jest istotny. Szczególnie jeżeli chodzi o Wersja Lite, która przez wzgląd na swoją naturę, działa sprawniej.

<span id="page-20-0"></span>Wiele dystrybucji opartych na Ubuntu korzysta ze wspólnych repozytoriów oprogramowania, jednak różnią się w zakresie ich funkcjonowania. Dlatego też aplikacja działająca wzorowo na dystrybucji X może sprawiać problemy na dystrybucji Y.

Zorin OS 16 został skonfigurowany w sposób zapewniający prawidłowe wsparcie i funkcjonowanie licznych rozwiązań oraz narzędzi bez konieczności sięgania po porady dostępne w sieci wskazujące, jak można zainstalować pliki i biblioteki wymagane do prawidłowego działania wybranych programów.

<span id="page-21-0"></span>Aplikacja **Zorin Connect** pozwala na eliminację części niedogodności Robocika poprzez wykorzystywanie bezprzewodowej synchronizacji danych między PC z Zorin OS i smartfonem z Androidem. Z założenia takie działania mają zapewnić wygodną i komfortową pracę przy wykorzystaniu kilku urządzeń, ponieważ dzięki temu można przykładowo:

- ▶ Przeglądać zdjęcia i obrazki zapisane na smartfonie,
- ▶ Przesyłać pliki i linki między urządzeniami.
- ▶ Sterować komputerem za pomocą smartfona,
- ▶ Odczytywać i odpisywać na wiadomości SMS/MMS z poziomu komputera.

<span id="page-22-0"></span>Nie da się ukryć, że dystrybucja Zorin jest przystępna i łatwa w obsudze dla nowych użytkowników. Należy jednak mieć na uwadze pewnego rodzaju "wady".

▶ **Nowe układy interfejsu są zarezerwowane wyłącznie dla użytkowników wersji Pro.**

Osoby korzystające z wersji Core mogą skorzystać z motywów przypominających Windowsa 7 lub środowisko GNOME. Można natomiast z odrobiną wysiłku, nieco spersonalizować system.

▶ **Domyślnie zainstalowanych jest mnóstwo (potencjalnie zbędnych) programów.**

Zorin OS 16 domyślnie oferuje długą listę aplikacji kierowanych do różnych grup odbiorców.

▶ **Powolne tempo aktualizacji.**

#### <span id="page-23-0"></span>[1] informatique mania.com. Jak pobrać i zainstalować zorin?

[2] komputerswiat.pl. *Linux dla każdego - Zorin OS 11*.